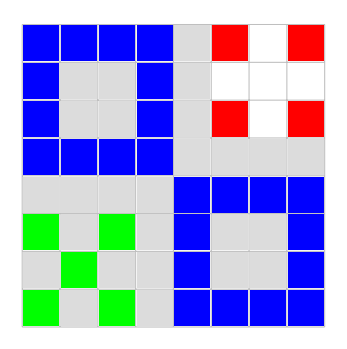

## Ivo Blöchliger, KSBG

Basierend auf den Unterrichtsmaterialen von Christan Haas, KS Heerbrugg

# **OxoCard**

*Version 1.1*

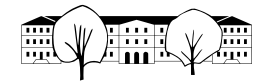

## **1 LED-Matrix steuern**

In diesem Kapitel lernen Sie, wie die *LED Matrix* gesteuert werden kann. Dazu LED Matrix werden Sie bereits bekannte Programmierstrukturen anwenden können. Somit werden Sie in der Lage sein eigene Bilder und Animationen auf der OxoCard zu erstellen. Mit Zufallszahlen werden wir auch zufällige Bilder erzeugen. ZUFALLSZAH-**LEN** 

**1.1 Einzelne Pixel steuern**

#### **RGB Farben**

Programm 1: Eine LED auf Rot schalten.

from oxocard import \*

## dot(2,2,RED)

<span id="page-1-0"></span>Mit dot(2,2,RED) wird eine LED mit der Farbe Rot eingeschaltet. Die Koordinaten *x* = 2*, y* = 2 stehen dabei für die 3. LED von links und von oben (das Zählen beginnt bei 0, vgl. Abb. **[1](#page-1-0)** ).

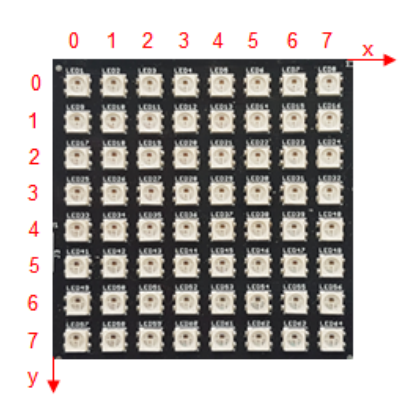

Ausgabe von dot(2,2,RED)

Abbildung **1** Koordinatensystem der Pixelmatrix. Quelle: [tigerjython4kids.ch](https://www.tigerjython4kids.ch/index.php?inhalt_links=robotik/navigation.inc.php&inhalt_mitte=robotik/oxocard/display.inc.php)

RED ist eine durch das API bereitgestellte Konstante und steht für das Zahlentripel (255*,* 0*,* 0). Die drei Zahlen stehen für den Anteil (angegeben als ganze Zahl zwischen 0 und 255) von Rot (**r**ed), Grün (**g**reen), und Blau (**b**lue). Entsprechend heisst diese Art der Farbendarstellung *RGB* -Farbmodell. RGB Neben RED werden einige weitere Farbtripel im OxoCard API vordefiniert be-

reitgestellt.

Statt dot(2,2,RED) könnte man also mit dem gleichen Resultat

dot(2,2,(255,0,0)) aufrufen. Beachten Sie, dass BLACK bedeutet, dass das BLACK entsprechende Pixel ausgeschaltet wird.

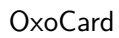

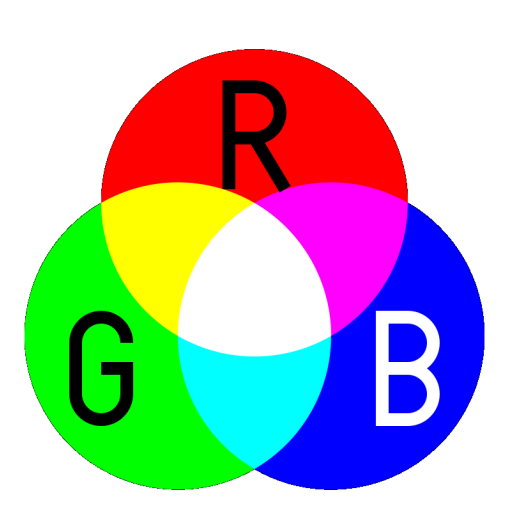

Abbildung **2** RGB-Modell: Jede Farbe lässt sich aus den Grundfarben Rot (R), Grün (G) und Blau (B) mischen. Ebenso sind die Mischfarben Yellow, Cyan und Magenta dargestellt.

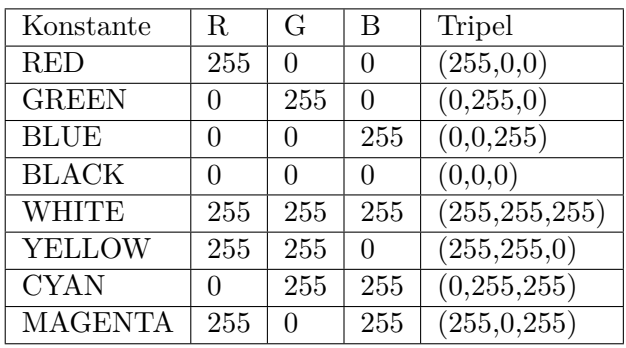

Base Colors des OxoCard APIs

## **Aufgabe 1.1.**

Versuchen Sie durch Mischen der Farbwerte die Farbe *Orange* zu mischen. Zeichnen Sie einen entsprechenden Punkt mit der OxoCard.

Mit 255 wird die entsprechende Farbe mit voller Leuchtkraft verwendet. Sie können ein schwächeres Rot (welches eher wie Weinrot erscheint) z.B. durch (125,0,0) erreichen.

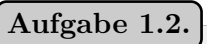

Mischen Sie eigene Farben und malen Sie damit ein Bild. *Wenn Sie die gleiche Farbe mehrmals verwenden möchten, lohnt es sich diese zunächst zu speichern (vgl. Prog. [2\)](#page-3-0).*

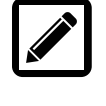

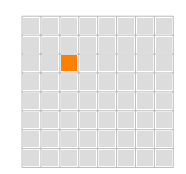

OxoCard

<span id="page-3-0"></span>Programm 2: Eigene Farbe from oxocard import \*  $Violett = (128, 0, 128)$ for i in range $(0,8)$ : dot(i,2, Violett) sleep (0.5)

sleep(0.5) bewirkt, dass zwischen dem Malen der einzelnen Punkte 0.5 Sekun- sleep() den gewartet wird. [1](#page-16-0)

## **Aufgabe 1.3.**

Schreiben Sie eine Funktion senkrechterStrich(i,c), welche als Parameter eine Spaltennummer i und eine Farbe c (als RGB Tripel) erwartet und einen senkrechten Strich in der *i*−ten Zeile zeichnet. Rechts sehen Sie das Ausgabebild nach den Aufrufen: senkrechterStrich(3,GREEN) senkrechterStrich(4,WHITE) senkrechterStrich(5,RED)

## **Aufgabe 1.4.**

Schreiben Sie eine Funktion fuelle(c), welche alle LEDs mit der Farbe *c* leuchten lässt. *Tipp: Nutzen Sie die Funktion* senkrechterStrich(i,c) aus der vorhe-

rigen Aufgabe. Rechts sehen Sie die Ausgabe nach dem Aufruf: fuelle(CYAN)

In der obigen Aufgabe haben Sie, sofern Sie dem Tipp gefolgt sind, die Funktion fuelle(c) mit einer Schleife mit jeweiligem Aufruf der Funktion senkrechterStrich(i,c) gelöst. Selbstverständlich wäre dies auch in nur einer Funktion möglich. Dann haben wir zwei verschachtelte for-Schleifen.

Programm 3: Fuelle2

```
from oxocard import *
def fuelle2(c):
    for i in range(0,8):
        for j in range(0, 8):
            dot(i,j,c)
```
<sup>1</sup>Sleep() ist eine Funktion des time Moduls, welches vom Modul **oxocard** importiert wird.

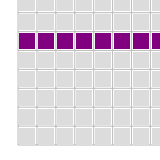

Ausgabe von Eigene Farbe

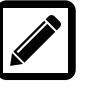

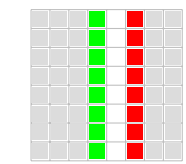

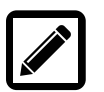

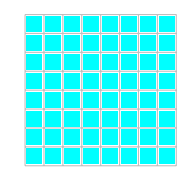

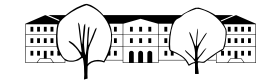

## fuelle2(CYAN)

Der Autor des OxoCard APIs [2](#page-16-0) hat daran gedacht, dass man wohl häufig den ganzen Bildschirm entweder löschen oder mit einer Farbe füllen möchte. Daher steht der Befehl clear(c) im Modul oxocard zur Verfügung, welcher bei Auf- clear(c) ruf ohne Parameter clear() alle LEDs ausschaltet. Bei Aufruf mit einer Farbe (z.B. clear(BLUE) wird alles auf diese Farbe gesetzt.

Wenn man sich den Programmcode dazu ansieht, so erkennt man, dass im Wesentlichen genau das gleiche wie bei unserer eigenen Funktion gemacht wird.

#### **Aufgabe 1.5.**

Lassen Sie das Programm [3](#page-3-1) mal laufen und nachher ein (sonst bis auf den «import» leeres Programm) mit clear(CYAN). Fällt Ihnen ein kleiner Unterschied auf?

In unserem Programm wird im Gegensatz zu clear(CYAN) nach jeder Pixeländerung das Bild neu gezeichnet (*gerendert*). Dadurch wird nicht das ganze Display RENDERING auf einmal in der gewünschten Farbe gefüllt.

Wir können dies Unterbinden indem wir explizit sagen, wann das neu erstellte Bild gezeichnet wird. Dies ist mit dem Befehl repaint() möglich. Damit repaint() nicht mehr automatisch nach jeder Änderung die LED Matrix gerendert wird, müssen wir dies zudem deaktivieren enableRepaint(False). Das API Modul oxocard merkt sich alle Änderungen, schickt nun aber die neue Farbkonstellation erst nach dem Befehl repaint() runter zu Micropython, welches dafür sorgt, dass der Mikrocontroller die LEDs umschaltet. Die entsprechend ergänzte Füllfunktion sieht dann so aus:

#### Programm 4: Fuelle3

```
from oxocard import *
enableRepaint (False)
def fuelle3(c):
    for i in range(0,8):
        for j in range(0, 8):
             dot(i, i, c)repaint ()
```
fuelle3(CYAN)

<sup>&</sup>lt;sup>2</sup> Aegidius Plüss, aplu.ch

OxoCard

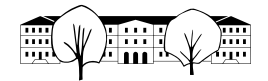

## **1.2 Eigene Objekte zeichnen**

Wir haben bereits gesehen, wie wir einzelne Pixel steuern können. Wir wollen nun eigene Objekte programmieren.

**Rechteck** Zunächst wollen wir Quadrate und Rechtecke zeichnen. Dabei ist es hilfreich, dass das oxocard-API mögliche Fehler für uns ausbügelt. Eigentlich sollte ein Aufruf der Form dot(10,10,RED) einen Fehler produzieren, da es kein Pixel an der Stelle (10*,* 10) gibt. Unser Programm stürzt in so einem Fall dennoch nicht ab, da im API überprüft wird, ob das Pixel existiert. Gibt es das Pixel nicht, wird die Eingabe ignoriert. [3](#page-16-0)

## **Aufgabe 1.6.**

Schreiben Sie mithilfe verschachtelter for-Schleifen (vgl. [3\)](#page-3-1) eine Funktion qu[a](#page-16-0)drat(x,y,s,c), welches an der Stelle  $(x, y)^a$  ein Quadrat der Seitenlänge *s* in der Farbe *c* zeichnet. Ein Ausgabebeispiel sehen Sie rechts. Aufrufe: quadrat(0,4,4,RED) quadrat(5,1,3,BLUE) quadrat(5,5,2,GREEN) quadrat(1,2,1,YELLOW)

*a* (x,y) soll für die Koordinaten der linken oberen Ecke stehen

## **Aufgabe 1.7.**

Zeichnen Sie mithilfe der Quadratfunktion und clear(c) ein Schweizer Kreuz. Nutzen Sie repaint() (vgl. [4\)](#page-4-0), um das Bild erst zu Zeichnen, wenn alle Pixel gesetzt wurden, also wenn das Schweizer Kreuz fertig ist.

Ganz ähnlich wie Quadrate lassen sich auch Rechtecke zeichnen, man braucht nun offensichtlich zwei Parameter für die Grösse (Breite und Höhe).

#### <span id="page-5-0"></span>**Aufgabe 1.8.**

Schreiben Sie mithilfe verschachtelter for-Schleifen (vgl. [3\)](#page-3-1) eine Funktion rechteck(x,y,b,h,c), welches an der Stelle (*x, y*) ein Rechteck mit der Breite *b* und Höhe *h* in der Farbe *c* zeichnet. Ein Ausgabebeispiel sehen Sie rechts. Aufrufe: rechteck(0,1,4,2,RED)

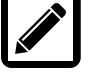

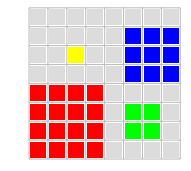

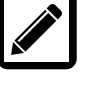

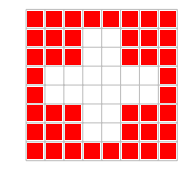

Schweizer Kreuz

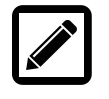

<sup>3</sup>Noch besser wäre es natürlich, wenn wir eine Warnung erhalten würden: Pass auf, du willst Pixel (10,10) steuern, ich habe aber nur 64 Pixel, also nur bis zu (7,7).

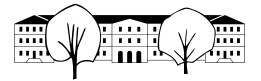

rechteck(2,4,2,3,BLUE) rechteck(5,1,3,6,YELLOW)

## **Aufgabe 1.9.**

Zeichnen Sie mithilfe der Funktion rechteck(x,y,b,h,c) einige Länderflaggen.

Sie können eine kleine Flaggenanimation gestalten, indem Sie nacheinander Ihre Länderflaggen zeichnen lassen und dazwischen mit sleep(1) kleine Pausen einbauen (statt 1 kannst du beliebige Sekundenwerte für die Pause angeben). Dazu ist es hilfreich die einzelnen Flaggen als separate Funktionen zu definieren.

Programm 5: Flaggen

```
(\ldots)enableRepaint (False)
while True:
         frankreich ()
         repaint ()
         sleep (1)
         schweiz ()
         repaint ()
         sleep (1)
         italien ()
         repaint ()
         sleep (1)
```
#### **Aufgabe 1.10.**

Erstellen Sie eigene Rechteckmuster und lassen Sie diese nacheinander in einer Animation auf der OxoCard abspielen.

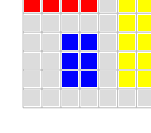

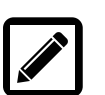

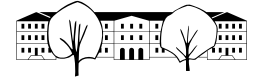

**Kreuz** Wir möchten nun ein kleines Kreuz als Funktion definieren.

#### **Aufgabe 1.11.**

Schreiben Sie eine Funktion kreuz(x,y,c), welche ein Kreuz mit Zentrum (*x, y*) zeichnet. Das Kreuz soll immer die gleiche Grösse (5 Pixel) haben. Ausgabebeispiel rechts: kreuz(3,6,GREEN) kreuz(1,3,BLUE) kreuz(6,2,YELLOW)

**Linie** Nun wollen wir noch eine Funktion programmieren, welche Linien für uns zeichnet.

**Aufgabe 1.12.**

Wie ist eine Linie (Strecke) eindeutig festgelegt? Überlegen Sie sich zwei Arten, wie eine Linie allgemein definiert werden kann!

Sehr wahrscheinlich haben Sie sich folgende zwei Varianten überlegt.

- Eine Linie ist eindeutig festgelegt durch Startpunkt, Länge und Richtung.
- Eine Linie ist eindeutig festgelegt durch Start- und Endpunkt.

Beide Varianten lassen sich programmieren. In den Richtungen sind wir mit der OxoCard natürlich etwas eingeschränkt. Wir wollen zunächst einen Strich nach Rechts programmieren.

## **Aufgabe 1.13.** *(*rechtsStrich*)*

Programmieren Sie eine Funktion rechtsStrich(x,y,l,c), welche startend in (*x, y*) einen Strich nach rechts mit Länge *l* in der Farbe *c* zeichnet. Rechts sehen Sie die Ausgabe zu: rechtsStrich(3,4,3,GREEN) rechtsStrich(1,2,4,BLUE)

Ein Informatikprofessor an der ETH hat einmal gesagt, dass es als Informatiker gut ist, faul zu sein... Was macht also ein fauler (aber schlauer!) Informatiker bei dieser Aufgabe? ... Er nutzt die Rechtecksfunktion von [1.2](#page-5-0) und schreibt:

def rechtsStrich(x,y,l,c):  $rechteck(x,y,1,1,c)$ 

#### Fertig!

Wenn also die Funktion rechtsStrich aufgerufen wird, so wird an der gewünschten Stelle mit der angegebenen Farbe ein Rechteck mit Höhe 1 gezeichnet. Ähnlich wie oben kann man auch einen Strich nach links, oben und unten programmieren. Diagonale Striche sind ebenfalls nicht viel komplizierter.

Als Beispiel ist hier noch die Funktion obenStrich angegeben, welche einen

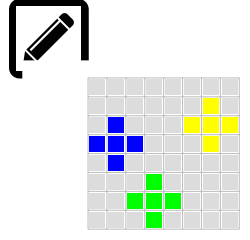

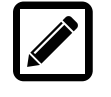

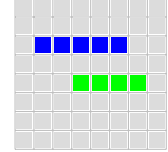

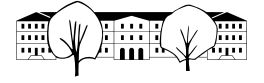

Strich nach oben zeichnet. Beachte, dass die for-Schleife immer nach oben läuft, d.h. wir müssen die tiefste *y*−Koordinate zunächst berechnen.

```
def obenStrich(x,y,l,c):
    for j in range(y-l+1,y+1):
        dot(x,j,c)
```
Rehts die Ausgabe zu: obenStrich(3,4,3,GREEN) obenStrich(1,7,4,BLUE) obenStrich(5,6,2,YELLOW)

#### **Aufgabe 1.14.**

Zeichnen Sie eigene Bilder, Sie sehen rechts ein Beispiel. Nutzen Sie die definierten Funktionen! Farben und die RGB Werte finden Sie z.B. hier [http://www.markusbader.](http://www.markusbader.de/tricky/rgb_blau.html) [de/tricky/rgb\\_blau.html](http://www.markusbader.de/tricky/rgb_blau.html).

## **2 Buttons**

In diesem Kapitel lernen Sie, wie Sie die Oxocard-Tasten (*Buttons*) verwenden BUTTONS können. Damit werden Sie in der Lage sein, interaktive Programme zu entwickeln, d.h. Programme, bei welchen der Benutzer durch Drücken von Tasten den Verlauf steuern kann.

Zwei unterschiedliche Programmierarten begegnen uns in diesem Kapitel, *Polling* und *Events* (*Callbacks*).

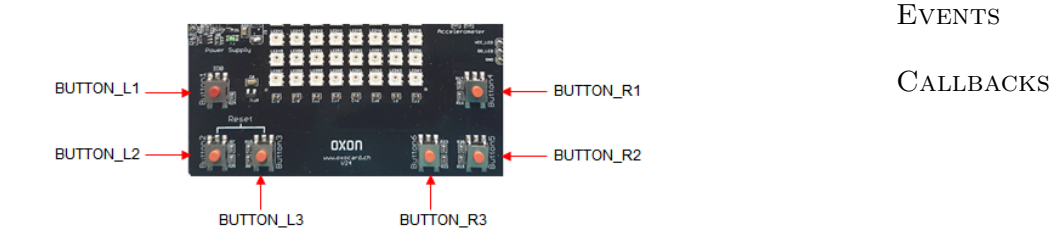

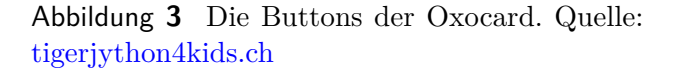

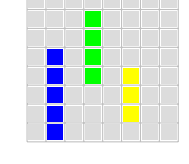

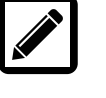

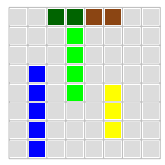

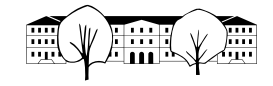

## **2.1 Polling**

Unter Polling<sup>[4](#page-16-0)</sup> versteht man die regelmässige Abfrage eines Status von Soft- oder Hardware. Bei den Buttons können wir z.B. abfragen, ob er gedrückt wird oder nicht. Unser Programm kann also den Status des Buttons abfragen und je nach Zustand (gedrückt oder nicht gedrückt) ein unterschiedliches Verhalten zeigen.

Damit wir einfach mit Buttons arbeiten können, liefert uns das API mit dem Modul *oxobutton* ein Objekt Button<sup>[5](#page-16-0)</sup>. Die Klasse Button aus dem Modul oxobutton <sup>OXOBUTTON</sup> enthält einige hilfreiche Funktionen<sup>[6](#page-16-0)</sup>. So können wir für einen von uns im Programm erstellten Button jeweils abfragen, ob er gerade gedrückt wird oder ob er seit der letzten Abfrage gedrückt wurde.

Wiederum ist das Modul oxobutton ein Bindeglied zwischen unserer höheren Programmiersprache und der Hardware. Sie können das Modul selber erkunden und versuchen zu erkennen, was es genau macht. Du findest es im Installationsordner von TigerJython unter *bin>Lib>oxocardmodules*. Es übersetzt z.B. unsere Buttonbezeichnung (Button\_L1 usw.) in die entsprechende Nummer des Anschlusspins, an welchem der Button am Mikrocontroller angeschlossen ist.

Für unser Programm erzeugen wir ein Objekt Button beispielsweise mittels button1=Button(BUTTON\_L1). Nun steht button1 für den linken oberen Button.

**Methode isPressed()** Die einfachste Verwendung ist nun abzufragen, ob der Button gedrückt wird und in einer Verzweigung je nachdem den einen oder anderen Programmteil auszuführen. Die Methode isPressed() gibt True zurück, falls der Button gerade gedrückt wird. Ansonsten gibt sie False zurück. Wir betrachten zunächst ein einfaches Beispiel

Das folgende Beispielprogramm durchläuft die **while** Schleife unendlich oft (denn die Bedingung True ist immer erfüllt). In jedem Durchlauf wird bei unserem Button linksOben die Methode isPressed() aufgerufen. Die Syntax dazu lautet linksOben.isPressed(). Wir geben das Objekt an und nach dem Punkt die Methode die aufgerufen werden soll.

<sup>4</sup> to poll (engl.): befragen, abstimmen

<sup>5</sup>man spricht von einer Klasse

<sup>6</sup>Funktionen aus einer Klasse Objekt nennen wir auch Methoden

Programm 6: Button Beispiel

from oxocard import \* from oxobutton import \*

```
TasteLinksOben=Button(BUTTON L1)
```
while True:

if TasteLinksOben . isPressed (): clear(BLUE) else:

#### **Aufgabe 2.1.**

Schreiben Sie ein Programm linksrechts(), welches bei Drücken der linken oberen Taste einen roten senkrechten Strich am linken Rand und bei Drücken der rechten oberen Taste rechts einen blauen senkrechten Strich zeichnet. Wird nichts gedrückt, soll der Bildschirm ausgeschaltet (clear(BLACK)) werden. Für das Zeichnen des Striches können Sie die Funktion senkrechterStrich(c) von letztem Kapitel verwenden. Nutzen Sie auch repaint() (vgl. letztes Kapitel) damit jeweils erst das Resultat gezeichnet wird. Button L1 gedrückt bei der Sultat gezeichnet wird. Button L1 gedrückt bei der Sultat gezeichnet wird. Button L1 gedrückt bei der Sultat gezeichnet wird. Button L1 gedrückt bei der Sultat gezeichnet

Drücken Sie doch mal bei Ihrem Programm abwechslungsweise in schneller Abfolge links und rechts. Fällt Ihnen etwas auf?

Wenn alles geklappt hat, werden Sie feststellen, dass teilweise trotz Drücken der Taste der Balken nicht erscheint. Dies liegt daran, dass das Programm nur genau dann, wenn isPressed() aufgerufen wird, überprüft, ob die Taste gedrückt wird. Nun läuft aber die while-Schleife ständig durch und braucht jeweils einige Zeit für die anderen Befehle.

So kann es passieren, dass das Klicken "verpasst "wird.

**Methode wasPressed()** Um das Problem des "Verpassens"zu beheben, stellt das Modul oxobutton die Methode wasPressed() zur Verfügung. Diese gibt True zurück, falls seit dem letzten Aufruf von wasPressed() der Button gedrückt wurde. Um die Unterschiede zu erkennen betrachten wir das folgende Beispiel:

Programm 7: is was

from oxocard import \*

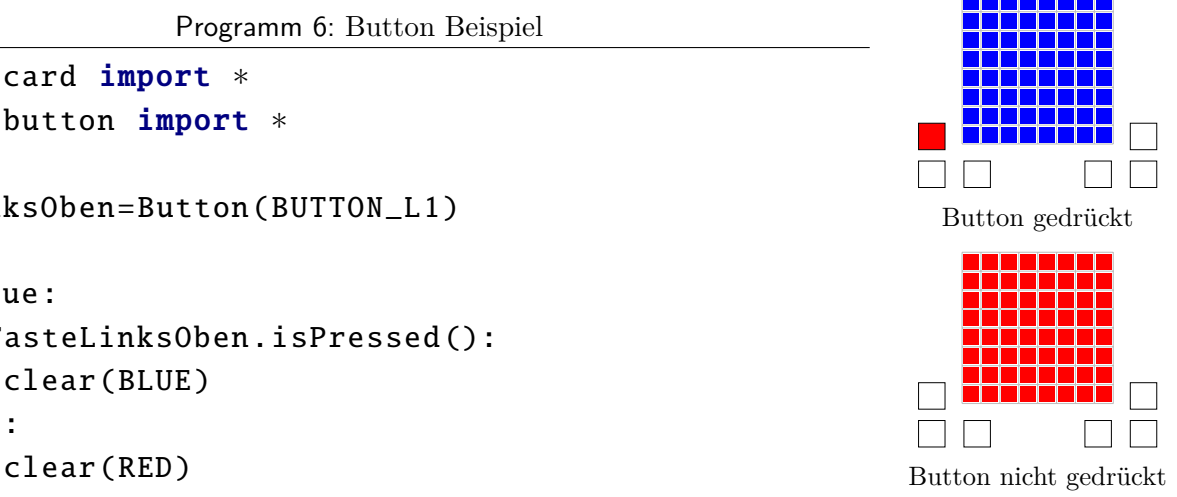

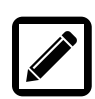

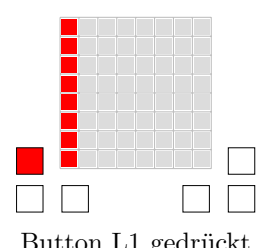

 $\Box$ 

Button R1 gedrückt

```
from oxobutton import *
TasteLinksOben =Button( BUTTON_L1 )
TasteRechtsOben=Button(BUTTON_R1)
enableRepaint (False)
while True:
    clear(BLACK)
    if TasteLinksOben . wasPressed ():
```

```
clear(RED)
if TasteRechtsOben . isPressed ():
    clear(BLUE)
repaint ()
sleep(0.1)
```
Es wird jeweils überprüft ob links gedrückt **wurde** bzw. ob rechts gedrückt **wird**. Am Ende jedes **while**-Durchgangs wird 0.1 Sekunden pausiert. Wie du erkennst, funktioniert das Drücken der linken Taste zuverlässig, das Drücken der rechten Taste jedoch nicht.

#### **Aufgabe 2.2.**

OxoCard

Schreiben Sie ein eigenes Programm mit Buttonsteuerung. Sie können selber wählen, welche Button, was bewirken sollen.

#### **2.2 Events - Callback**

Im vorherigen Abschnitt haben wir gesehen, wie man mit isPressed() und wasPressed() jeweils abfragen kann, ob eine Taste gedrückt wird bzw. wurde. Dieses laufende Nachfragen führt natürlich zu einem hohen Aufwand, zudem könnte es sein, das wir ein Klicken verpassen (wenn wir nicht gerade nachfragen) oder verspätet bemerken (wenn andere Programmteile durchlaufen werden). Für derartige Fälle gibt es die Programmiertechnik von *Events* und *Callback-* Events *funktionen*. Wir können eine Funktion definieren und dem System sagen, unter CALLBACKwelchen Umständen diese aufgerufen werden soll.  $$\tt FUNKTIONEN$ 

Wir betrachten ein Beispiel, bei welchem ständig zufällige rote Punkte gezeichnet werden und durch Klicken wieder gelöscht werden sollen. Wir müssen dem Mikrocontroller (via **oxobutton**) also mitteilen: "Hey, wenn links oben gedrückt wird, dann starte neu!"

Programm 8: Callback

```
from oxocard import *
from oxobutton import *
```
def dasPassiertBeimKlick(pin):

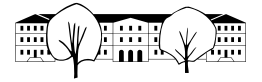

## clear(BLACK)

#### TasteLinksOben =Button(BUTTON\_L1 , dasPassiertBeimKlick )

```
while True:
    x=randint(0,7)y=randint(0,7)dot(x,y,RED)
    sleep (0.1)
```
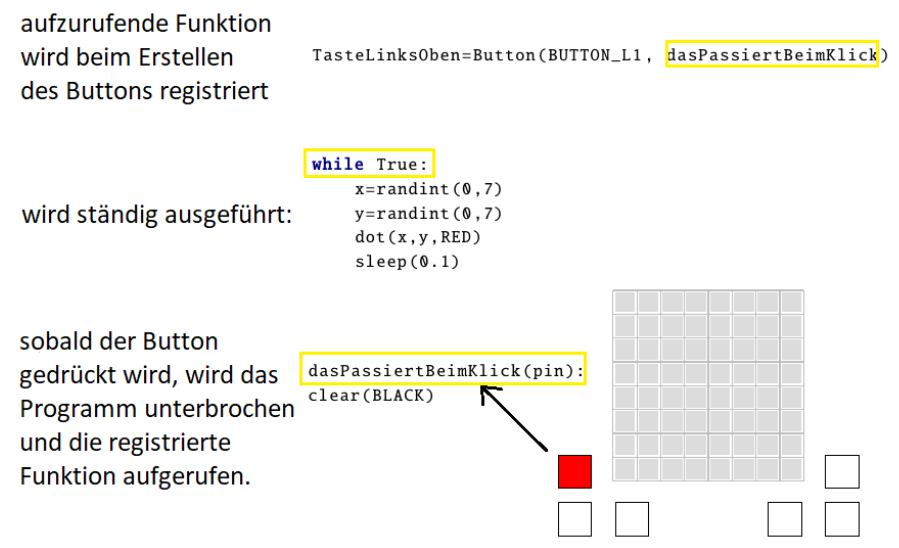

Abbildung **4** Das Programm Callback schematisch erklärt.

Im Beispiel werden *Zufallszahlen* genutzt, **randint(0,7)** erzeugt eine Zufalls- <sup>ZUFALLSZAH-</sup> zahl zwischen 0 und 7. Wenn wir den Button erstellen, registrieren wir den Callback mit dem zweiten Parameter dasPassiertBeimKlick. Nun weiss der Mikrocontroller, dass beim Event *Klicken der linken oberen Taste* die Callbackfunktion dasPassiertBeimKlick aufgerufen werden soll. Wurde nun die Taste gedrückt (beachten Sie, dass die Taste kurz gedrückt gehalten werden muss), so wird die Funktion dasPassiertBeimKlick(pin) aufgerufen, welche dafür sorgt, dass der Hintergrund schwarz wird.[7](#page-16-0)

Mit Zufallszahlen lassen sich auch *Zufallsfarben* erzeugen. Wenn wir auch noch ZUFALLSFARben Buttons nutzen, können wir schöne Programme schreiben. In folgendem Beispiel werden jeweils zufällige Leds in zufälliger Farbe erleuchtet. Mit der linken Taste lässt sich das Bild löschen, mit der rechten pausieren.

<sup>&</sup>lt;sup>7</sup>Die Callback-Funktion braucht einen Parameter  $pin$ , denn sie erhält vom System als Übergabewert die Nummer des Anschlusspins des gedrückten Buttons. So können mehrere Buttons dieselbe Callbackfunktion nutzen und wir unterscheiden in der Funktion je nach Pin, was geschehen soll. Selbstverständlich können verschiedene Buttons auch separate Callbackfunktionen nutzen.

Informatik 2iW & 2kWI [Ivo Blöchliger](mailto:ivo.bloechliger@ksbg.ch)

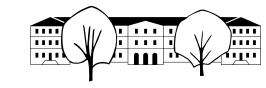

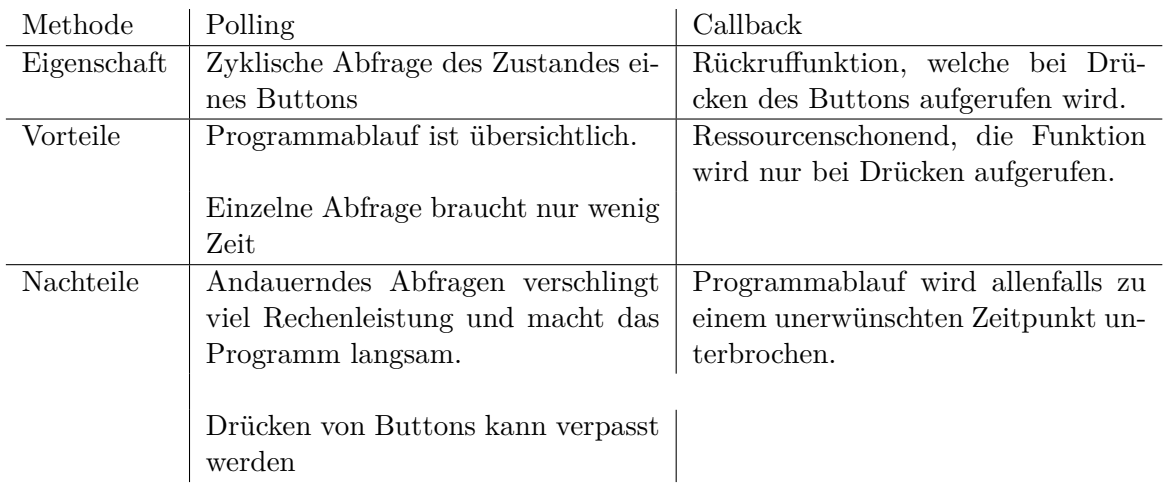

Tabelle 1: Vergleich von Polling und Callback

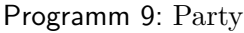

```
from oxocard import *
from oxobutton import *
def beiKlickLinks(pin):
    clear(BLACK)
def beiKlickRechts (pin):
    sleep (2)
linksOben =Button(BUTTON_L1 , beiKlickLinks )
rechtsOben =Button(BUTTON_R1 , beiKlickRechts )
while True:
    r=randint(0,255)g=randint(0,255)b=randint(0,255)x=randint(0,7)y=randint(0,7)dot(x,y,(r,g,b))
```
## **Aufgabe 2.3.**

Schreiben Sie ein Programm buttonpunkte, welches nach Drücken des linken, oberen Buttons einen zufälligen Punkt in zufälliger Farbe zeichnet.

Im nächsten Beispiel wird ein Punkt durch Buttons gesteuert. Wir speichern jeweils die x-Koordinate. Bei Druck des Buttons links unten wandert ein weisser Punkt nach links. Bei Druck des Buttons links unten wandert ein weisser Punkt nach rechts.

global

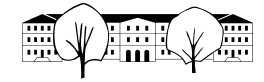

In diesem Programm kommt neu der Begriff global vor. Indem wir in einer Funktion vor Nutzung einer Variable diese mit dem Schlüsselwort **global** angeben (im Programm **global x**) wird die Variable ausserhalb der Funktion verändert (und nicht etwa eine lokale Kopie). So können wir im Programm die ausserhalb der Callback Funktion definierte Variablen x innerhalb der Callback Funktionen verändern.

Programm 10: Weisser Punkt waagrecht

```
from oxocard import *from oxobutton import *def zeichnePunkt ():
    global x
    dot(x,3, WHITE)
def rechts(pin):
    global x
    x = x + 1clear ()
def links(pin):
    global x
    x = x - 1clear ()
taste_L = Button(BUTTON_L2 , links)
taste_R = Button(BUTTON_R2 , rechts)
x = 0while True:
    zeichnePunkt ()
```
Ganz ähnlich lässt sich ein Punkt in zwei Dimensionen steuern:

Programm 11: Weisser Punkt waagrecht und senkrecht

```
def zeichnePunkt ():
    global x
    global y
    dot(x,y,WHITE)
def rechts(pin):
    global x
    x = x + 1
```

```
clear ()
def links(pin):
    global x
    x = x - 1clear ()
def oben(pin):
    global y
    y = y - 1clear ()
def unten(pin):
    global y
    y = y + 1clear ()
tasteL = Button(BUTTON_R3 , links)
tasteR = Button(BUTTON_R2 , rechts)
tasteO = Button(BUTTON_L1 , oben)
tasteU = Button(BUTTON_L2 , unten)
x = 0y = 0while True:
    zeichnePunkt ()
```
Zum Abschluss betrachten wir noch ein kleines Game Beispiel. Zugegebenerweise ist die Steuerung etwas mühsam...

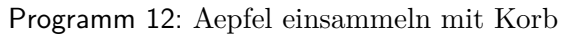

```
from oxocard import *
from oxobutton import *
def beiKlickLinks(pin):
    global x
    x=x-1def beiKlickRechts (pin):
    global x
    x=x+1
```
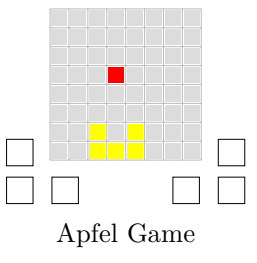

```
def korb(x):
    dot(x-1,7, YELLOW)dot(x,7, YELLOW)
    dot(x+1,7, YELLOW)
    dot(x+1, 6, YELLOW)dot(x−1,6, YELLOW)
linksOben =Button(BUTTON_L1 , beiKlickLinks )
rechtsOben =Button(BUTTON_R1 , beiKlickRechts )
x=4xApfel=randint (0,7)yApfel = 0enableRepaint (False)
while True:
    clear(BLACK)
    korb(x)
    yApfel=yApfel +1
    dot(xApfel , yApfel , RED)
    repaint ()
    if yApfel == 6:
        if xApfel == x:
             sleep(0.5)clear(GREEN)
             repaint ()
             sleep (1)
        else:
             sleep(0.5)clear(RED)
             repaint ()
             sleep (1)
        xApfel=randint (0,7)yApfel = 0sleep (0.3)
```
## **Aufgabe 2.4.**

Schreiben Sie ein eigenes Programm mit Buttonsteuerung. Das kann ein kleines Spiel oder etwas anderes sein.

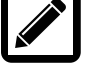